**Mothership Project** 

Essentially, the Mothership Project is a high-level LMS that doubles as a central course catalog. Multiple second-level LMS iterations (for each school/campus) are tied to this top-level LMS (i.e., the Mothership). Then via common cartridge imports/exports, the Mothership LMS exports course cartridges into each second-level LMS (school/ campus). Additionally, content developed at each individual school/campus can be exported back up to the Mothership LMS. This capability provides clients with a central course catalog through which they can easily distribute and manage curriculum and associated Learning Outcomes across their multiple schools/campuses. Each school/ campus has their own unique LMS site—their own brand/ logo, etc. There would be no difference for the faculty or users at these second-level learning management system sites. The course content is simply controlled at the top level and then synced up with the second-level learning management system sites for each school/campus.

## **Dashboard**

Mothership LMS

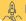

Push content to campus

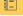

Pull content from campus

Set global settings and permissions

Campus Secondary LMS

Independent of all other campuses (separate DB, Users, and Content)

Campus Secondary LMS

This Mothership functionality may be particularly relevant to schools, programs, or districts that may have the need to report on and manage Learning Outcomes/Objectives, provide accountability in the form of reports and curriculum management, and other administrative functions. These entities would seemingly significantly benefit from a customized solution that had a network comprised of several learning management systems, rather than just one learning management system on which all clients are served. The flexibility provided with the Mothership solution enables you to tailor each LMS to its local context.

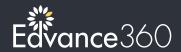

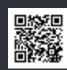

## **Mothership Process**

- O Course created in Campus Account
- Course shows in Super Admin Dashboard. Browsable by selecting a Campus, then listing courses after selecting the Term
- O Super Admin chooses to pull a specified course
- Super Admin selects Bundles or Courses and pushes to campus.

  O If campus already has the course, the # of licenses are added to any existing licenses they have
- Nested 'Bundles' can be created. Courses may be added to any bundle
- Cart is created in the background and imported to the
   Dashboard Cart Repository. Course is listed in the Dashboard by Category, with a hidden relation to the cart
- Client administrator can now see the course(s). They can assign a course to any instructor by selecting a Term and Instructor
- O In the background, the original Cart in the Dashboard repository is unpacked and the course is created. Course setup is complete
- Each time a user is enrolled in a course, it subtracts from the purchased licenses

Learn more at www.edvance360.com/mothership